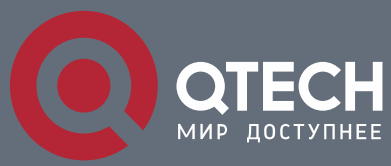

**MANUAL**

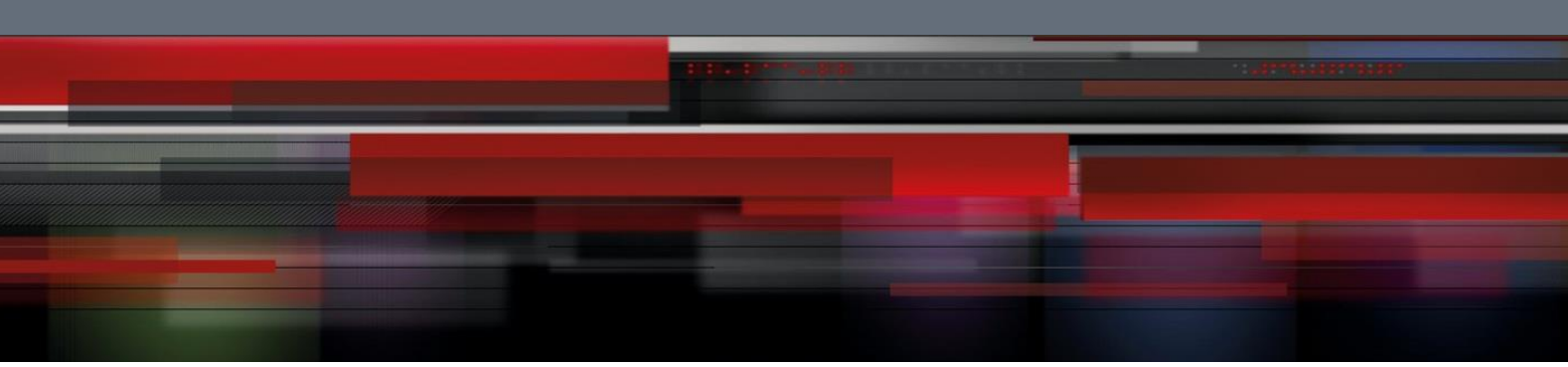

**QSW-9000**

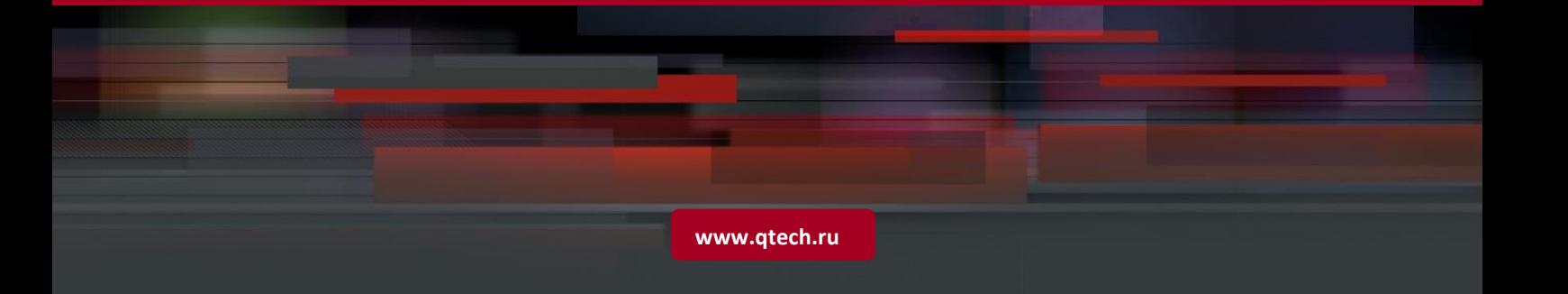

# **Contents**

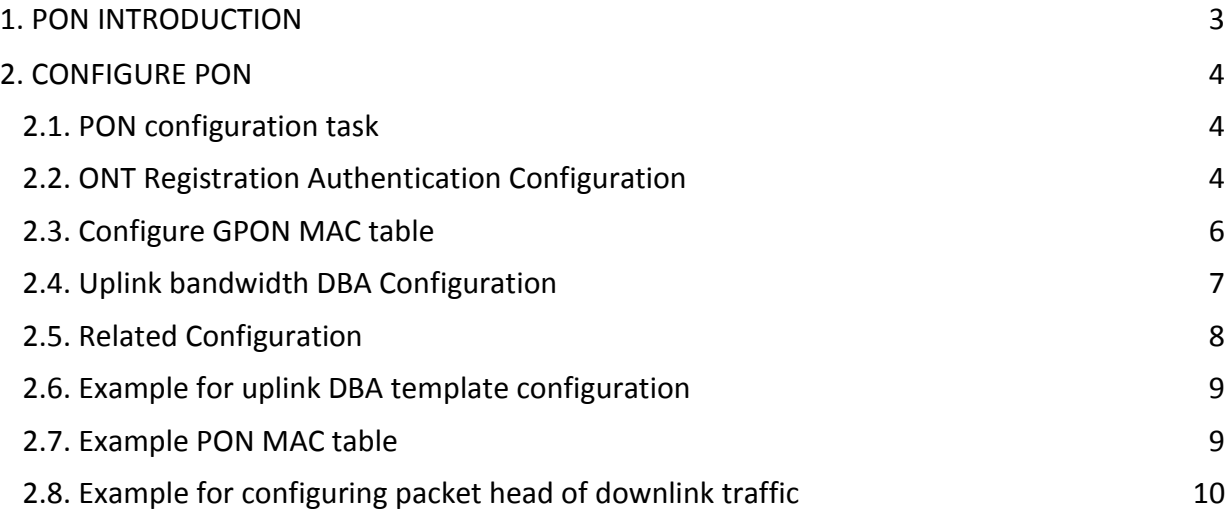

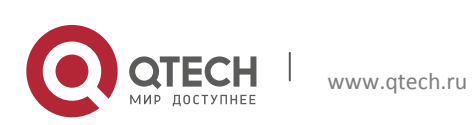

Datasheet 1. PON Introduction 3

# <span id="page-2-0"></span>**1. PON INTRODUCTION**

This chapter contains: ONT registration authentication configuration, uplink bandwidth DBA configuration, PON port MAC table configuration and data channel configuration in uplink and downlink.

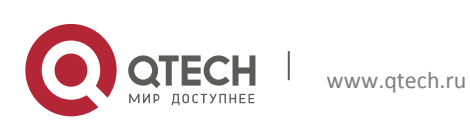

# <span id="page-3-0"></span>**2. CONFIGURE PON**

#### <span id="page-3-1"></span>**2.1. PON configuration task**

Table 1-1 PON configuration task

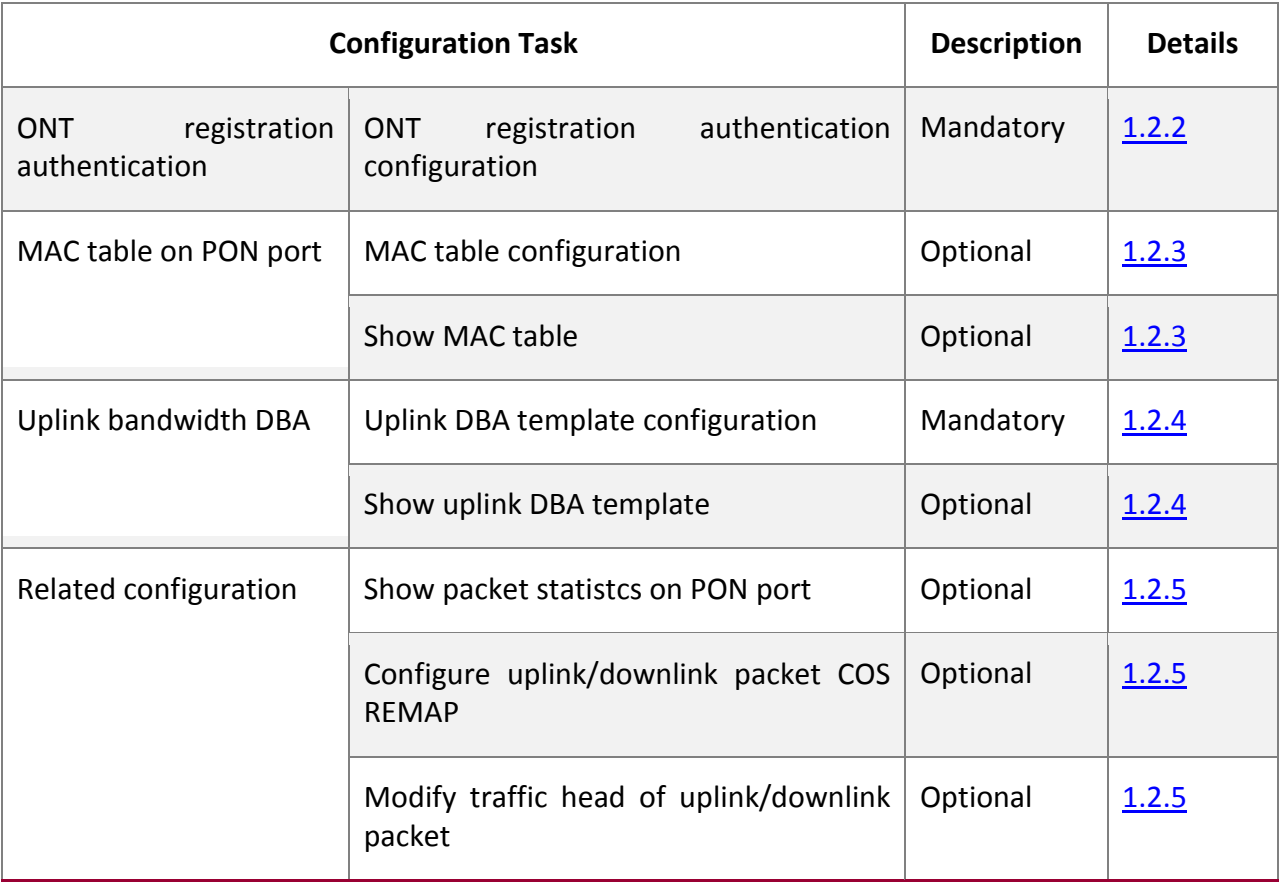

### <span id="page-3-2"></span>**2.2. ONT Registration Authentication Configuration**

Authentication configuration is for permitting ONT registration. Currently, there are 2 kinds of authentication: SN-based and SN+Password. SN-based can be auto-authentication and preserved configuration. When SN-based authentication enabled, ONT SN entry will determine the permission of ONT registration; when enabling SN+Password, SN and Password entry will determine the permission of ONT registration.

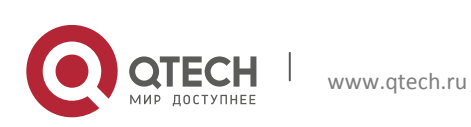

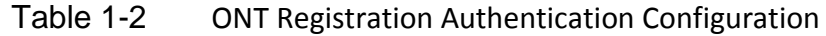

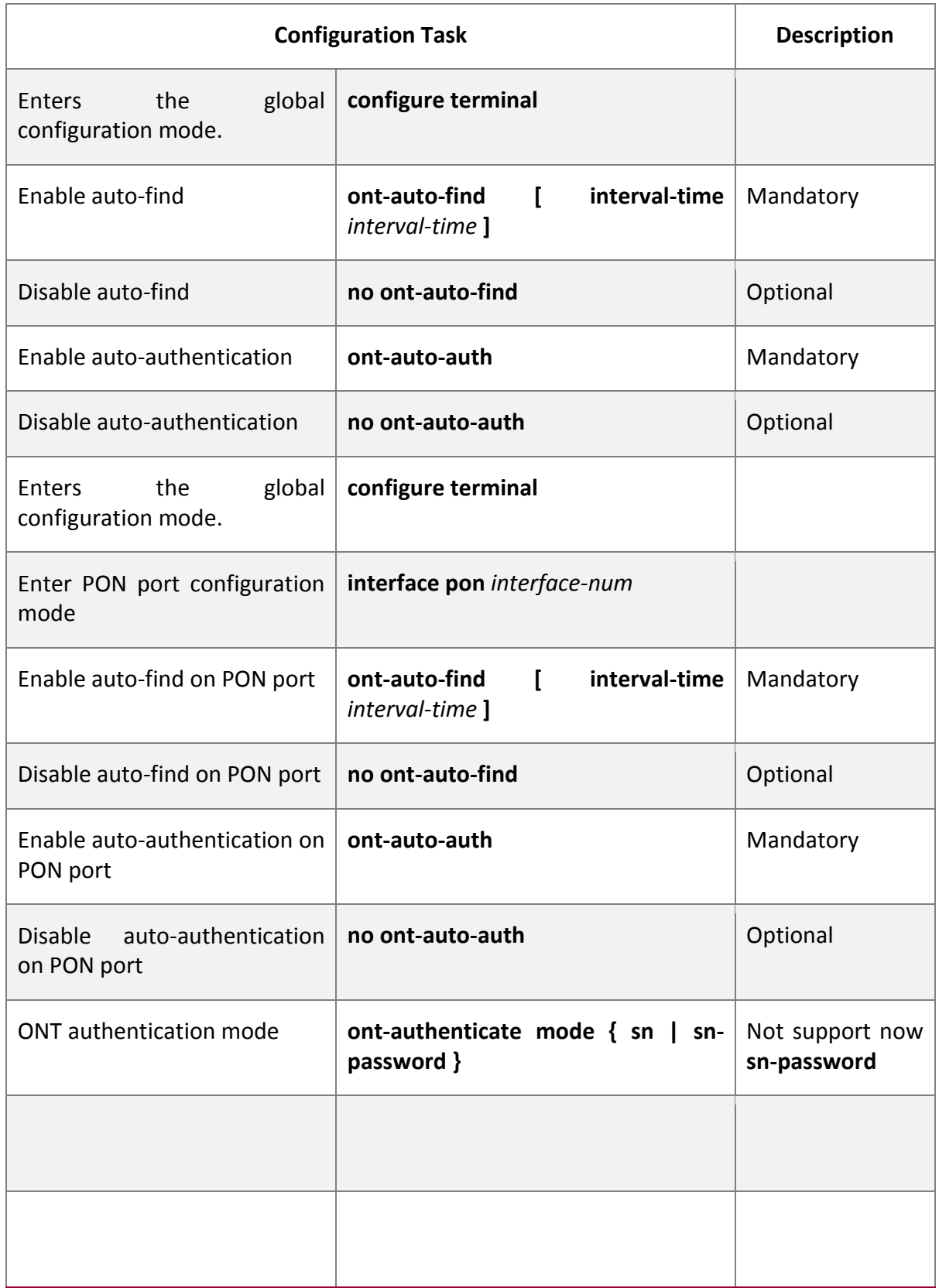

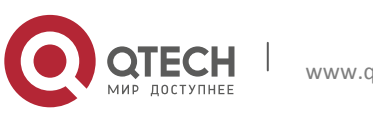

# <span id="page-5-0"></span>**2.3. Configure GPON MAC table**

Each PON port has a 4k MAC table.

## Table 1-3 Configure GPON MAC table

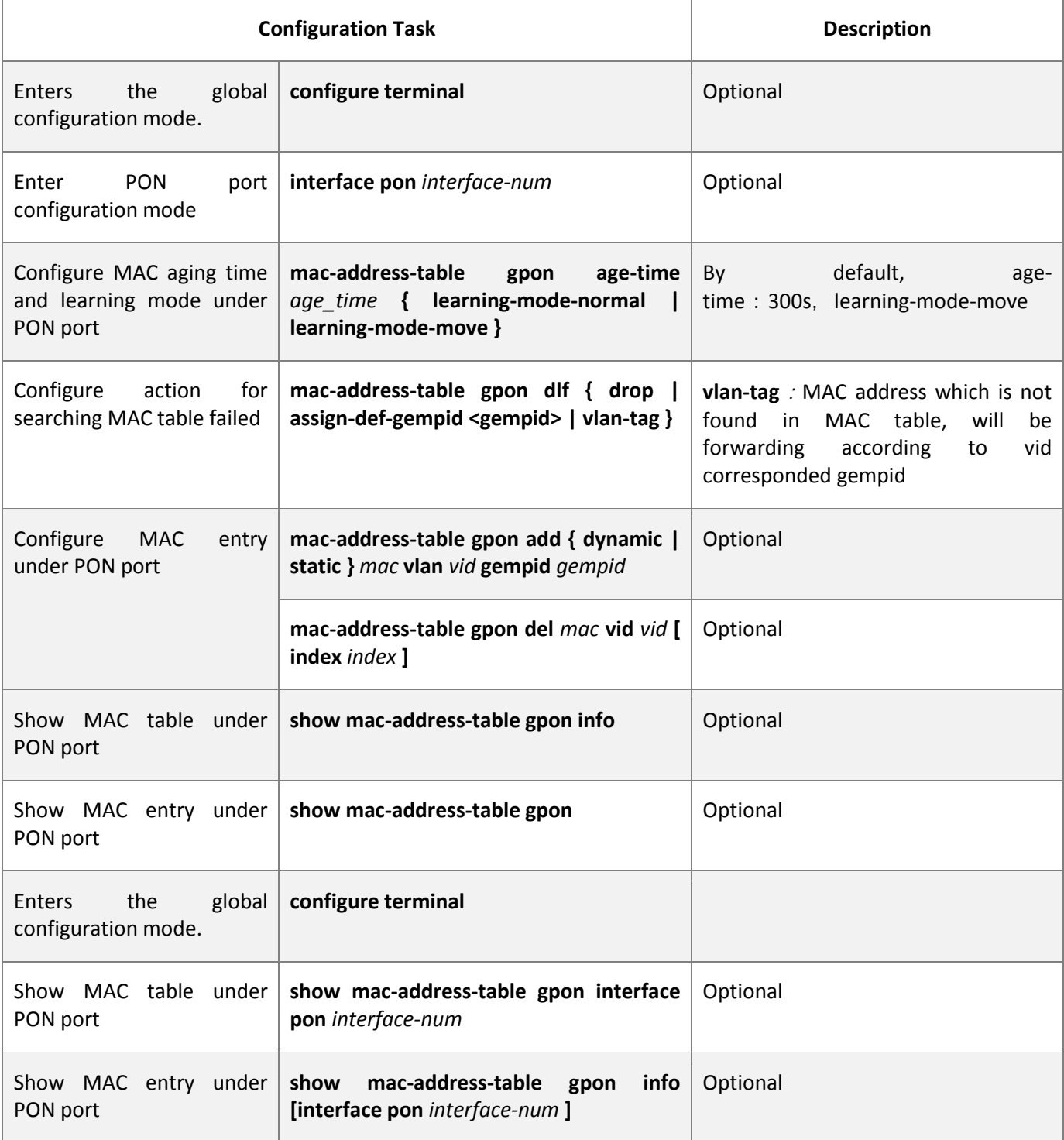

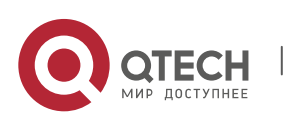

Datasheet 2. Configure PON 7

# <span id="page-6-0"></span>**2.4. Uplink bandwidth DBA Configuration**

Configure uplink bandwidth DBA template in global configuration mode.

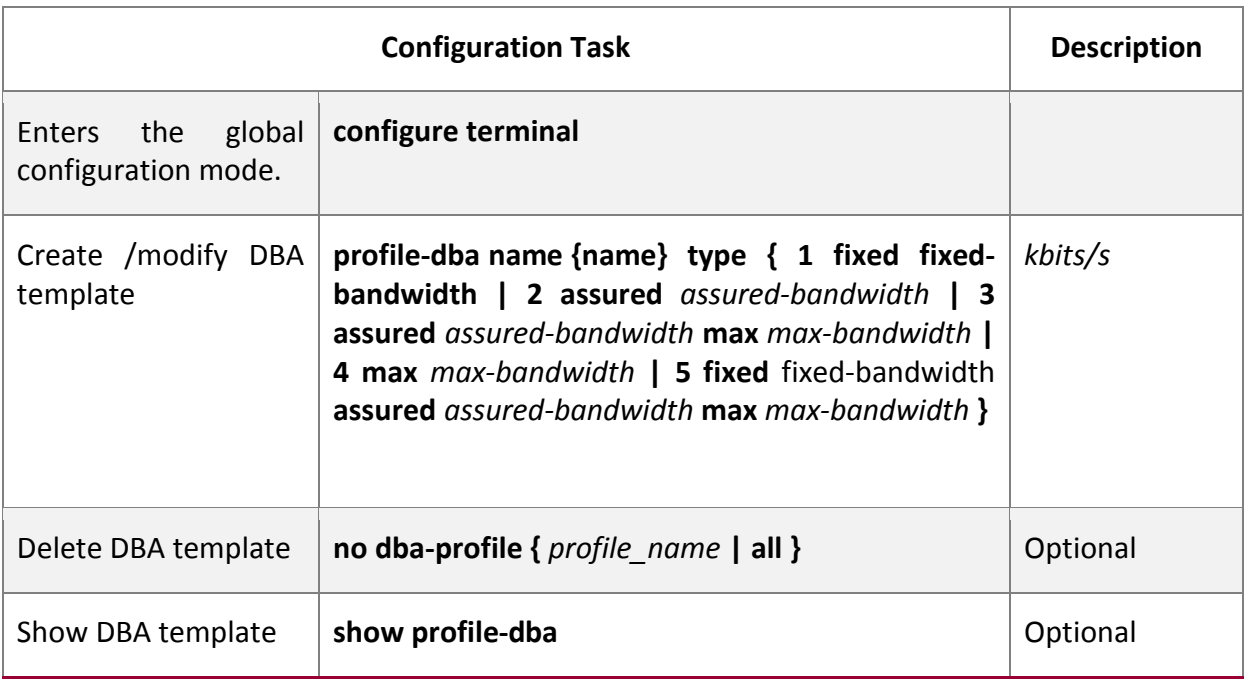

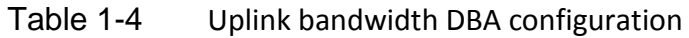

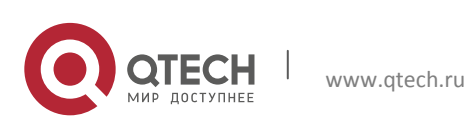

# <span id="page-7-0"></span>**2.5. Related Configuration**

Some related configuration about PON, such as packet statistics on PON port, downlink traffic configuration.

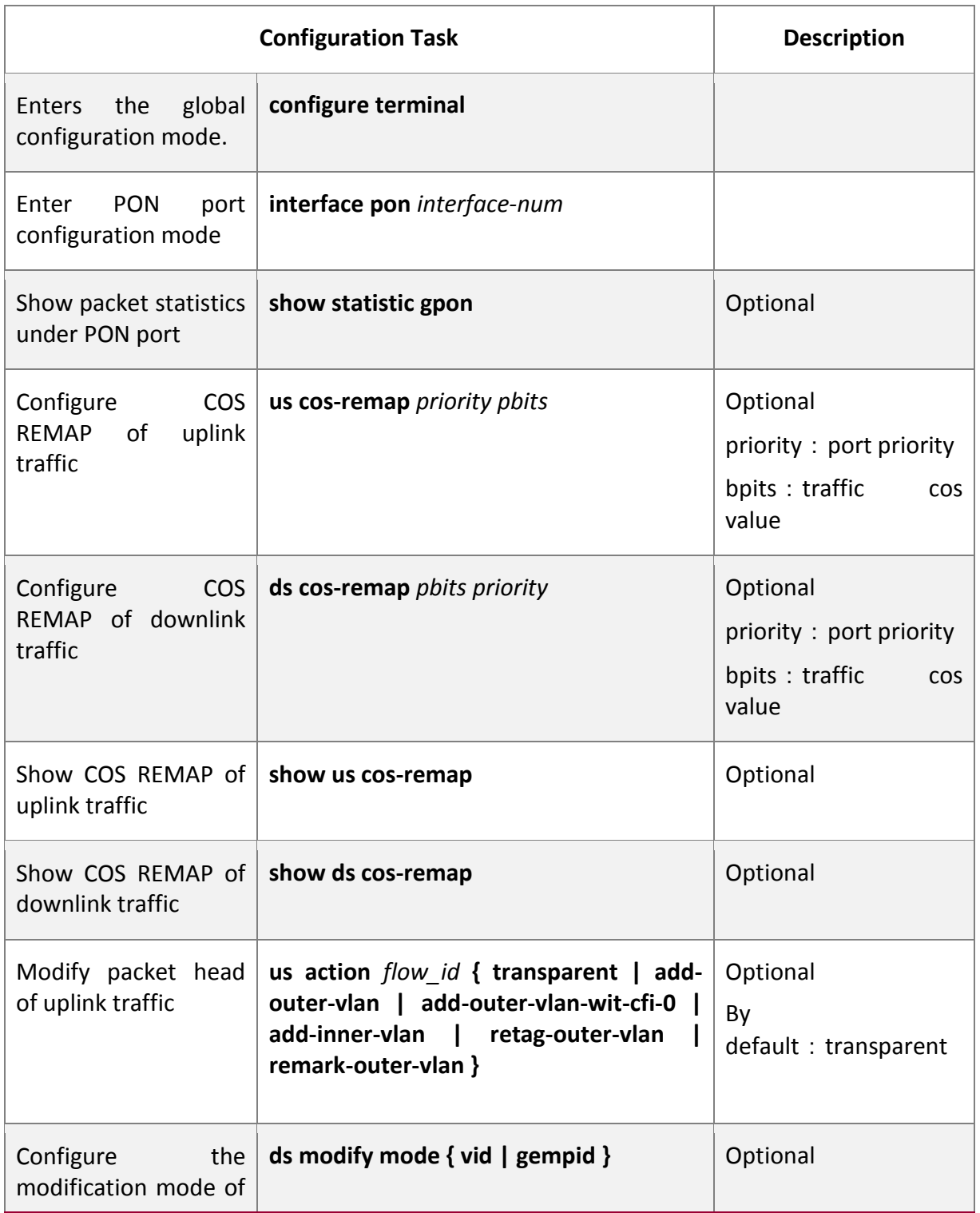

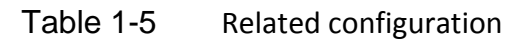

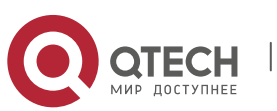

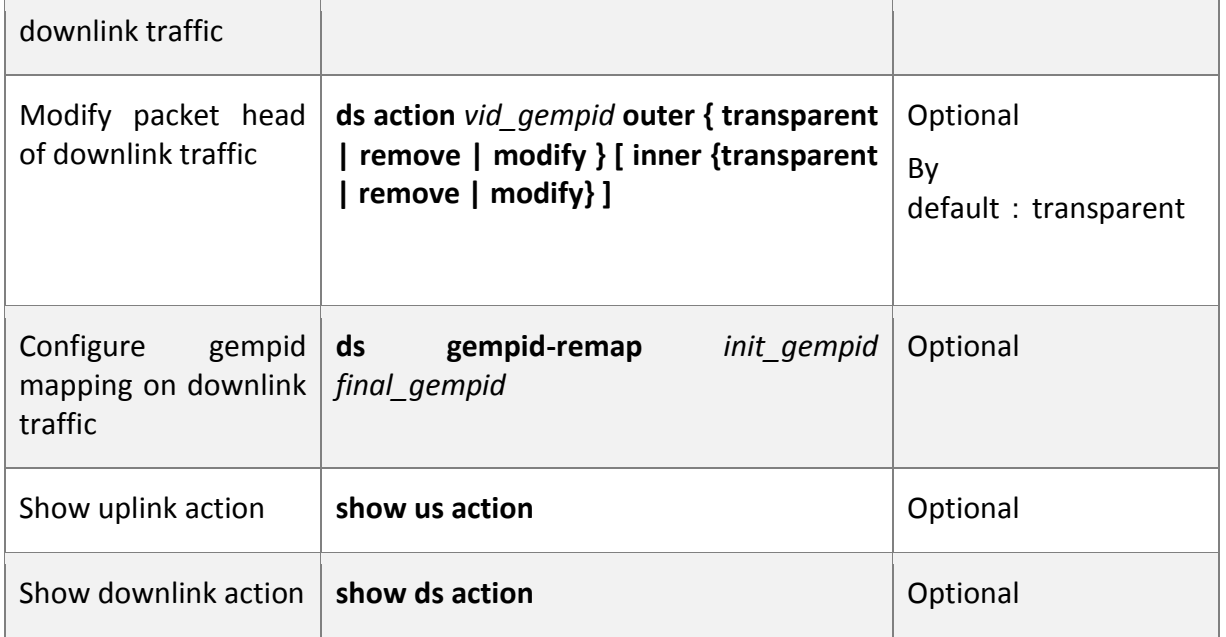

### <span id="page-8-0"></span>**2.6. Example for uplink DBA template configuration**

1. Configuration Steps

Bandwidth granularity is 64Kbps.

GPON(config)#profile dba name bandwidth1 type 3 assured 1000

max 2000 Show configured DBA template

GPON(config)#show profile dba

===================================================

name type fix assured max bandwidth1 3 128 1024 2048

===================================================

# <span id="page-8-1"></span>**2.7. Example PON MAC table**

1. Requirement for configuring PON MAC table

Configure MAC table aging time to be 600s. And configure MAC address learning action to be move.

2. Configuration Steps

GPON(config)#interface pon 5/1

GPON(config-if-pon-5/1)#mac-address-table gpon age-time 600 learning-mode-move

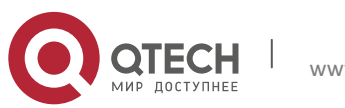

#### Datasheet 2. Configure PON 10

## <span id="page-9-0"></span>**2.8. Example for configuring packet head of downlink traffic**

1. Requirement

Downlink traffic whose gemportid=300, modify outer tag =gemportid

2. Configuration Steps

GPON(config)#interface pon 5/1

GPON(config-if-pon-5/1)#ds action 300 outer modify

Show modification action

GPON(config-if-pon-5/1)#show ds action

vid/gempid outer vlan command inner vlan command

300 modify transparent

Total entries: 1.

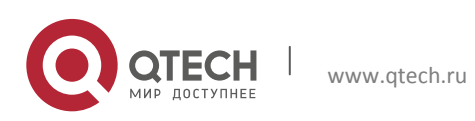